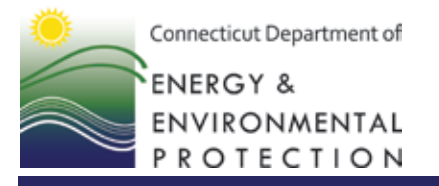

79 Elm Street • Hartford, CT 06106-5127 www.ct.gov/deep Affirmative Action/Equal Opportunity Employer

Dam Safety Fact Sheet LARGE File Transfer website

Note: The preferred method for electronically transmitting pdf versions of inspection reports or other e-files to or from us is by email attachment to: [DEEP.DamSafety@ct.gov.](mailto:DEEP.DamSafety@ct.gov) As we maintain separate electronic archives for each dam, it helps us if you send a separate email with the attachment for each dam you are filing a report on, rather than one email with multiple attachments. Email attachments should be less than 20 mb.

Files which are too large to work as an email attachment can be uploaded to the DEEP Dam Safety file transfer site.

To upload or download a file on the Dam Safety file transfer website site do the following:

- **1.** Email us at [DEEP.DamSafety@ct.gov](mailto:DEEP.DamSafety@ct.gov) and request the current password. If you need immediate assistance call the dam safety program at 860-424-3706.
- **2.** Navigate your browser to the appropriate website:

For Chrome & Firefox use: [https://sft.ct.gov](https://sft.ct.gov/)

For Internet Explorer use: [https://159.247.4.121](https://159.247.4.121/)

- **3.** Enter the **User Name: deepdamsafety**
- **4.** Enter the **Password: [***Provided by DEEP staff***]**
- **5.** To **upload** a file select the Upload arrow up button, navigate to the file to upload, and then select the upload button.
- **6.** To **download** a file from the site to your computer select the file or using shift or Ctrl select the files you want and then save or open the file or files. If you want to save the files for later use be sure to save them on your computer to a drive and folder location you can find later.

Note: You cannot delete any files from the site. Contact DEEP Dam Safety staff once you have completed your file transfer and we will remove the files.